## Protocol for Sanger sequencing of the SARS-CoV-2 spike (S) gene

SARS-CoV-2 infections continue to be a challenge across the globe. Part of the challenge, often seen with viruses, is that the nucleic acid genome quickly mutates, producing new strain lineages. These new lineages may spread more quickly, cause either milder or more severe disease, may have decreased susceptibility to therapeutic agents, and may evade vaccine-induced immunity. Importantly, they can also have the ability to evade detection by sequencebased diagnostic tests, complicating epidemiological monitoring. While the SARS-CoV-2 mutation rate is thought to be lower than those of other RNA viruses, the sheer number of infections raises the chances that novel strain lineages will appear in circulation [1]. Recently, two new lineages that appear to have increased infectivity have been identified [2,3]. Interestingly, both of these lineages have many new mutations in the SARS-CoV-2 spike (S) gene. Because mutations in the S gene have the potential to affect interactions with the angiotensin-converting enzyme 2 (ACE2) receptor [4], it is important to monitor S gene sequences for new mutations.

We therefore developed a protocol for analyzing the entire S gene by Sanger sequencing. The primer sequences used here are based on those published by the Centers for Disease Control and Prevention (CDC) [5]. Briefly, cDNA synthesis is performed on a sample containing viral RNA. Next, the cDNA is used in specific regions

of target amplification using tailed primers that cover the S gene. For this, the Applied Biosystems™ BigDye™ Direct Cycle Sequencing Kit and M13 sequence–tagged primer sets are used. The amplified sequences are then subjected to cycle sequencing using either M13-forward or M13-reverse primers provided in the BigDye Direct Cycle Sequencing Kit. Unincorporated nucleotides and primers are next removed using the Applied Biosystems™ BigDye XTerminator™ Purification Kit, and the sequences are read by standard capillary electrophoresis (CE). The sequences obtained can be read by any sequencing program, such as SeqA or Geneious<sup>™</sup> software, and compared with known or expected SARS-CoV-2 sequences (Figure 1).

Some of the sequences generated by this method will produce CE traces that may be difficult to interpret. To determine whether a sequencing trace was useful, we employed quality control metrics generated by Applied Biosystems™ Sequence Scanner Software v2.0. These metrics include trace score (average of basecaller quality values for bases in the clear range), contiguous read length (CRL), and QV20+ (total number of bases in the entire trace that have a basecaller quality value of ≥20). Guidelines for using these metrics for QC and analysis of results are given at the end of the protocol. However, standard analysis of sequencing traces is often sufficient to determine whether a novel sequence is present.

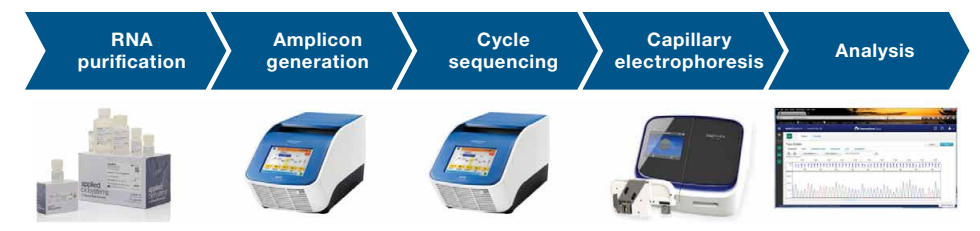

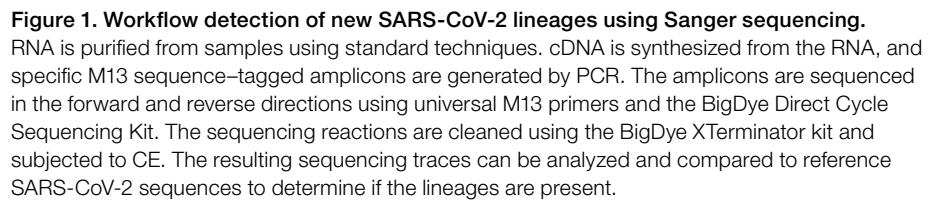

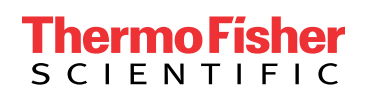

IMPORTANT: This protocol is very sensitive; therefore, utmost care must be taken to prepare the stock solutions and set up the amplification reactions in an amplicon-free environment.

#### 1. Materials needed

#### 1.1 Equipment

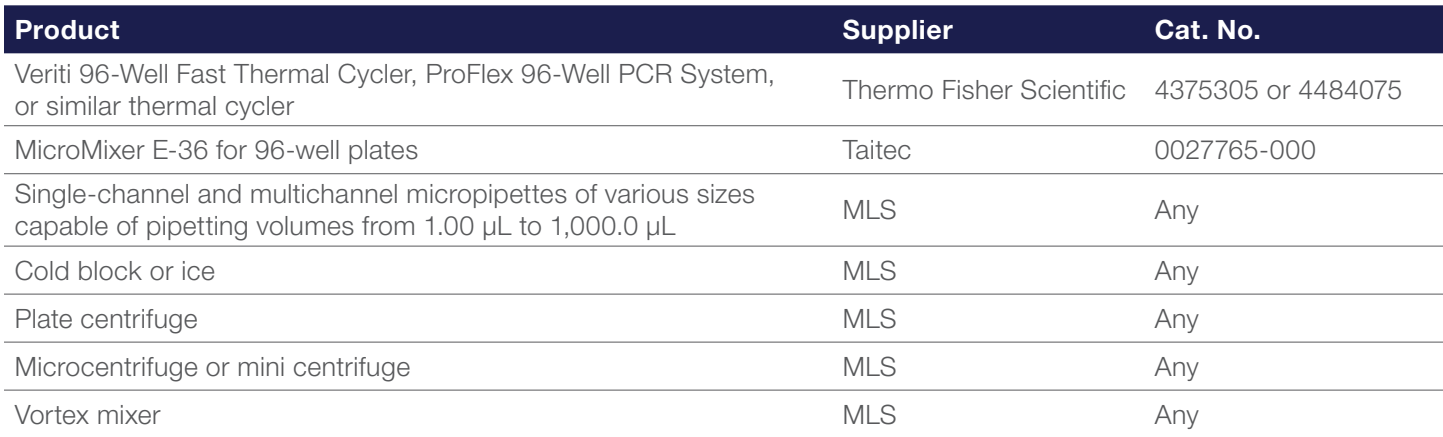

#### 1.2 Reagents, kits, and consumables

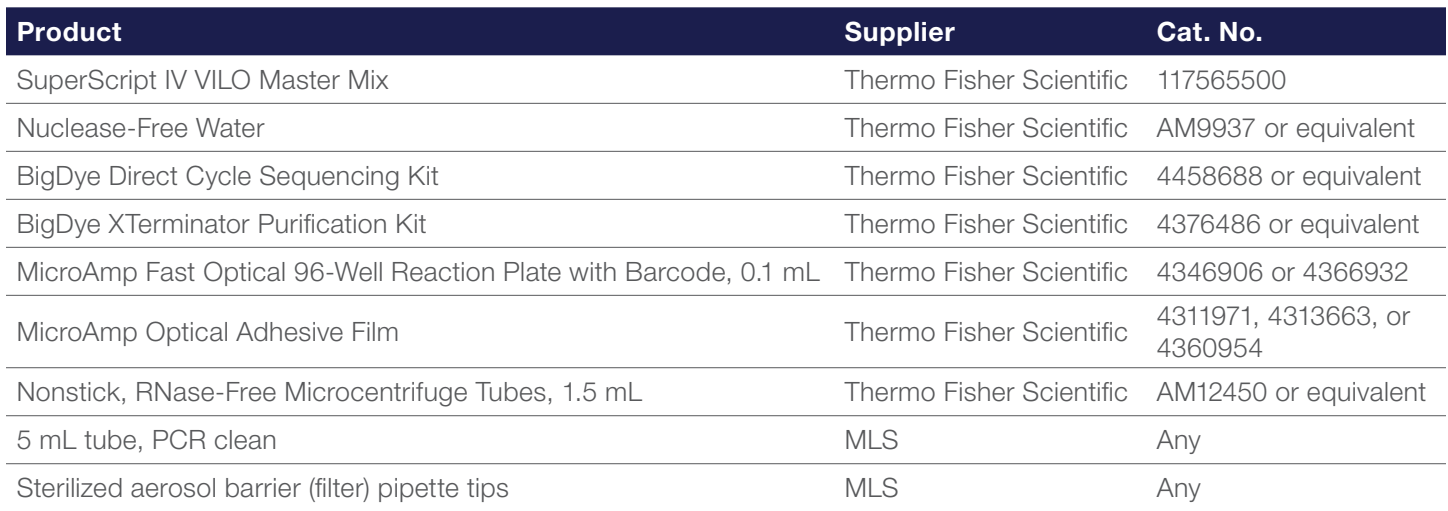

#### 1.3 Primers

• Primer sequences are given in Table 1.

Table 1. Sequences of M13-tagged primers for analyzing the S gene. A subset of primer pairs that focus on specific regions of the S gene can be chosen according to researchers' needs; the complete list is provided in here. The M13 sequence tags are highlighted in red.

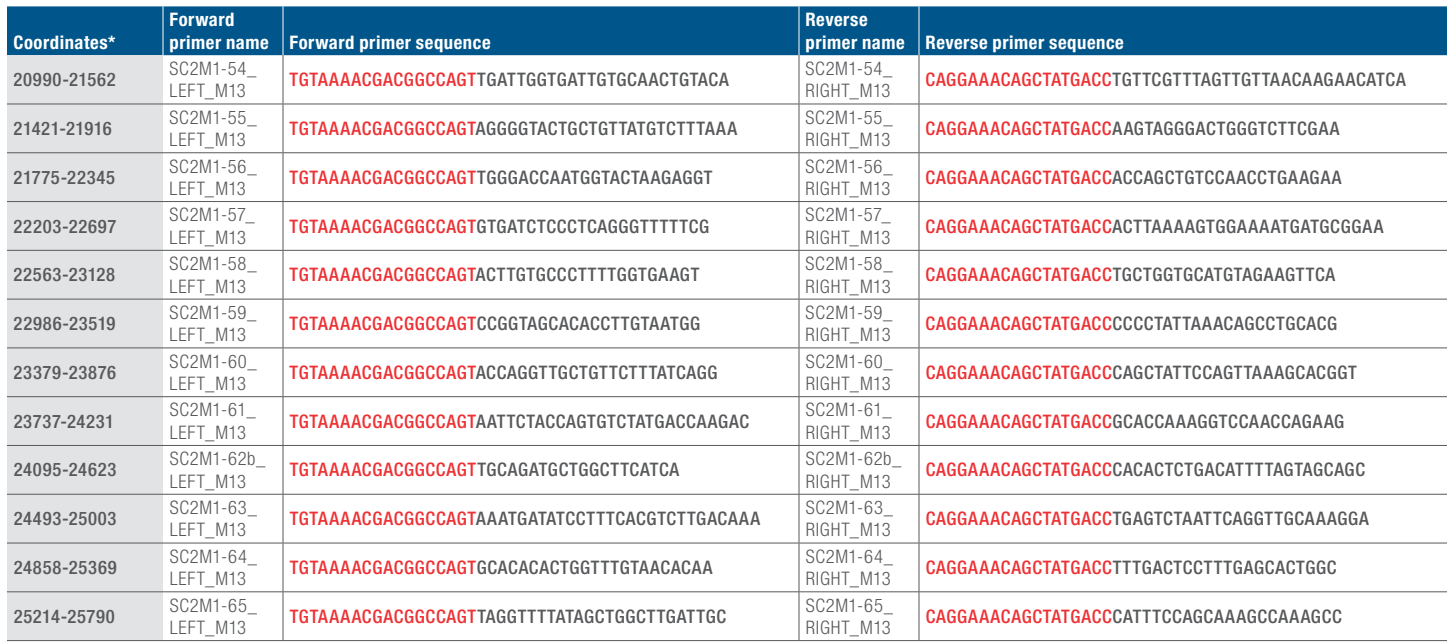

\* Based on NC\_045512.2 coordinates.

#### • Primers can be ordered from our [custom oligo ordering web page](https://www.thermofisher.com/order/custom-standard-oligo) (<https://www.thermofisher.com/order/custom-standard-oligo>).

- 25 nmol of dried and desalted primers can be ordered, but order can be scaled up as needed.
- Resuspend dried oligos to final concentration of 100 µM with TE buffer.
- 1.4. Amplification mixes of primers
- Prepare the target-specific amplification primer mixes:
	- Label clean microcentrifuge tubes for each primer pair (e.g., SC2M1-54, SC2M1-55, etc.). Add 492 µL of TE buffer to each tube.
	- Add 4 µL each of both the left and right oligos of a pair to the appropriate tube (i.e., SC2M1-54\_LEFT\_M13 and SC2M1-54\_RIGHT\_M13 in one tube, SC2M1-55\_LEFT\_M13 and SC2M1-55\_RIGHT\_M13 to the next, etc.).
	- These will be the 10X sequencing amplification primer mixes, with each oligo at 0.8 µM, that will be used in step 3.1–3.2.

#### 2. cDNA synthesis

2.1. For each sample, combine:

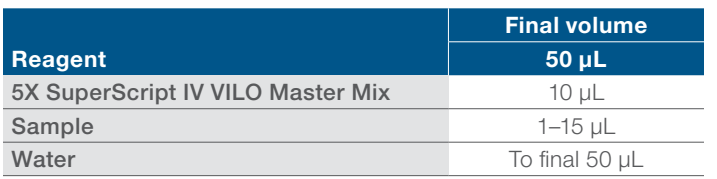

2.2. Vortex for 2–3 seconds, then centrifuge briefly (5–10 seconds) at 1,000 x *g*.

Note: Sample input volume can be adjusted for sensitivity. For example, up to 15 µL of a sample that is expected to have low titer may be used.

#### 2.3. Reverse transcription

2.3.1. Program a thermal cycler with the following profile:

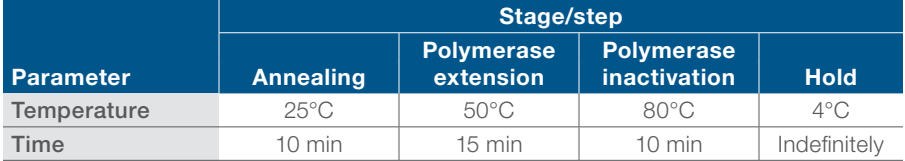

2.3.2. Put samples in the thermal cycler and run the program.

Note: Samples can be held at 4°C or on ice for up to 8 hours; for longer storage, freeze at -20°C.

#### 3. PCR amplifications of targets

3.1. For each sample, a forward and reverse reaction will be run. The initial PCR amplification, therefore, requires two identical reactions to be set up. An example 96-well plate setup for four samples is shown below:

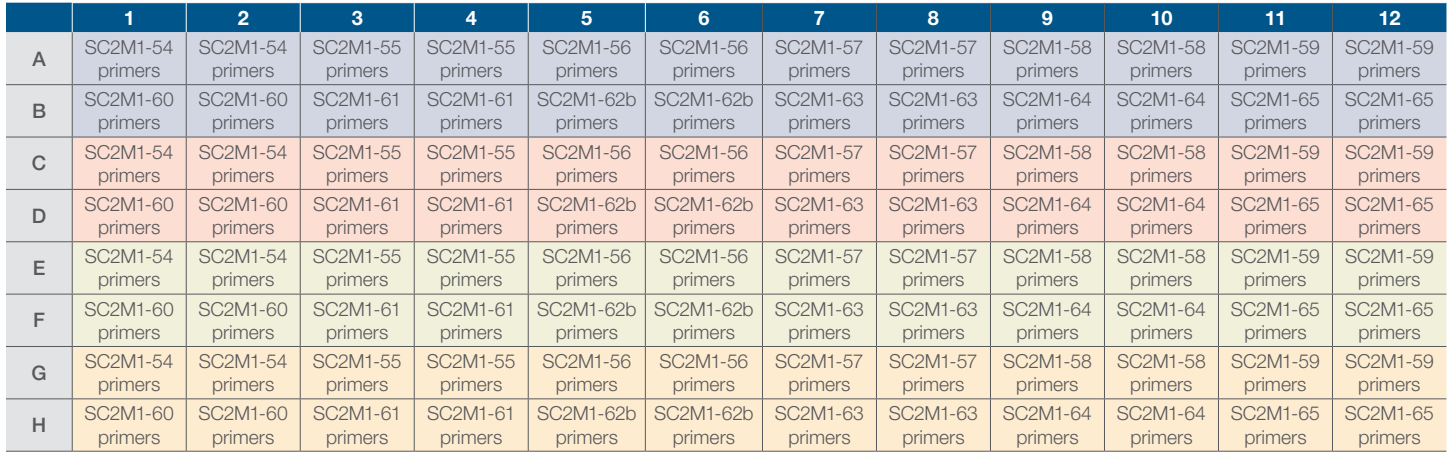

Note: Reactions using the same cDNA sample have identical color coding.

Note: The layout above is for querying the entire S gene. If only a subset of amplicons is to be analyzed, the layout can be adjusted accordingly.

Note: Positive and negative control samples can be run on the same or a different plate; the negative control is a no-template control (NTC).

- 3.2. In each well of a 96-well PCR plate, combine:
- 1.5 µL of 10X sequencing amplification primer mix in duplicate (as suggested in the table above)
- 5 µL of 2X BigDye Direct PCR Master Mix (supplied in kit)
- 1 µL of cDNA sample from completed step 2.3
	- Leftover cDNA sample can be frozen at –20°C.
- Water to 10 µL total volume
- 3.3. Seal the plate; vortex for 2–3 seconds, then centrifuge briefly (5–10 seconds) at 1,000 x *g*.

3.4. Place the plate into a thermal cycler and run the following program:

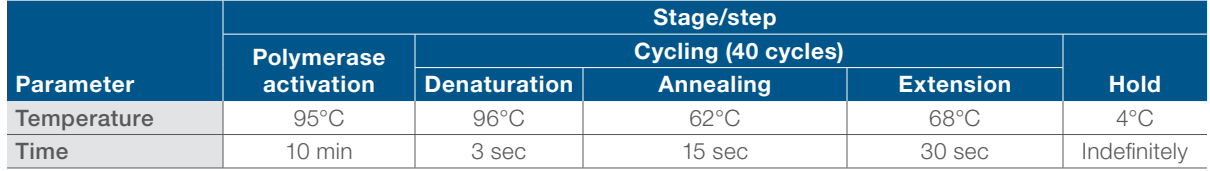

Note: Samples can be held at 4°C or on ice for up to 8 hours; for longer storage, freeze at -20°C.

Note: Do not exceed 10 µL total reaction volume. The cycle sequencing and BigDye Xterminator steps have been optimized for 10  $\mu$ L input volumes.

#### 4. Cycle sequencing

4.1. Once the PCR in step 3.4 is complete, the plate can be used directly for cycle sequencing.

- 4.2. Remove the seal from the plate.
- 4.3. To each well of the plate, add:
- 2 µL of BigDye Direct Sequencing Master Mix (supplied in kit)
- 1 µL of BigDye Direct M13 Forward or M13 Reverse primer (supplied in kit)

Note: It is important to add the M13 Forward primer to one of the duplicate PCR reactions, and the M13 Reverse primer to the other reaction. An example based on the plate setup is shown below.

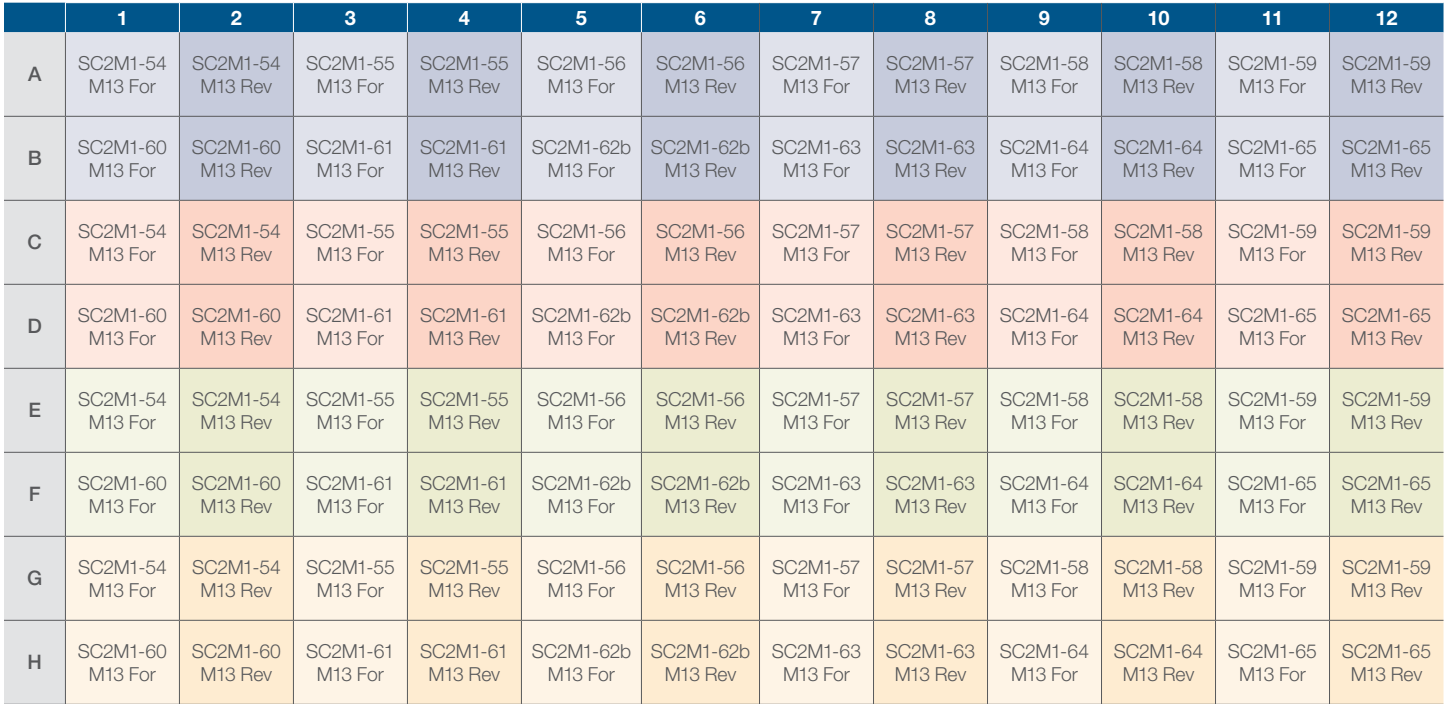

4.4. Seal the plate. Vortex for 2–3 seconds, then centrifuge briefly (5–10 seconds) at 1,000 x *g*.

4.5. Place the plate into a thermal cycler and run the following program:

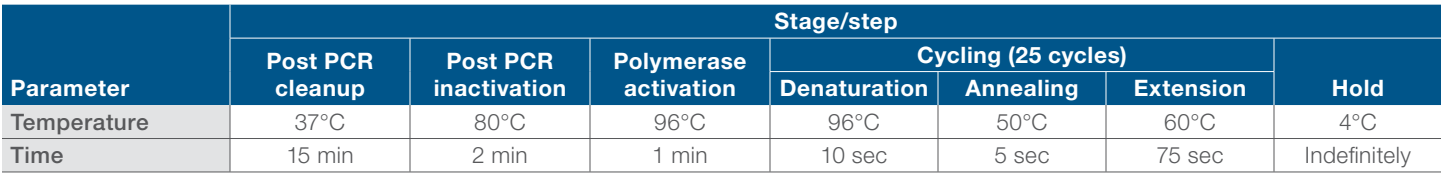

#### 5. Sequencing cleanup

5.1. Spin the reaction plate at 1,000 x *g* for 1 minute, then remove the seal.

5.2. Prepare a mix with SAM Solution and BigDye XTerminator™ Solution in an appropriately sized tube.

5.2.1. Calculate the amount of SAM Solution and XTerminator Solution needed for all samples. You will need 45 µL of SAM Solution and 10 µL of XTerminator Solution per well.

5.2.2. Add the calculated volume of SAM Solution to a new tube using a conventional pipette tip.

Note: Make sure there are no particulates in the SAM Solution before pipetting. If there are particulates, heat the SAM Solution to 37°C and mix to dissolve. Cool to room temperature before using.

5.2.3. Vortex the bulk container of XTerminator Solution at maximum speed for at least 10 seconds, until the solution is homogeneous.

5.2.4. Using a wide-bore pipette tip, add the calculated volume of XTerminator Solution to the tube.

IMPORTANT: Avoid pipetting from the top of the liquid.

5.2.5. Mix the tube of combined reagents until homogeneous.

5.3. Add 55 µL of the SAM Solution/XTerminator Solution mix to each well.

IMPORTANT: Avoid pipetting from the top of the liquid. When aliquoting into the plate, re-vortex the SAM Solution/XTerminator Solution mix every 8–10 wells to homogenize the bead mixture.

5.4. Seal the plate with Applied Biosystems™ MicroAmp™ Optical Adhesive Film. Make sure the plate is sealed well.

5.5. Vortex the reaction plate for 40 minutes.

5.6. In a swinging-bucket centrifuge, spin the plate at 1,000 x *g* for 2 minutes.

#### 6. Collect data

6.1. Make sure the instrument is calibrated with the correct sequencing standard (Z-dye set matrix and sequencing standard)

- For details, see the Applied Biosystems™ 3500/3500xL Genetic Analyzer User Guide or SeqStudio™ Genetic Analyzer Getting Started Guide.
- 6.2. Remove the MicroAmp film and replace it with a 96-well plate septum.
- 6.3. Load plates into the genetic analyzer.

6.4. Select or create an appropriate run module according to your capillary length, number of capillaries, and polymer type on your instrument. The recommended default run modules are listed below:

- For 3500xL instruments with 50 cm capillaries:
	- Instrument protocol: BDxFastSeq50\_POP7xl\_Z

Note: Replace 50 with 36 in the instrument protocol name if you have a 36 cm capillary installed.

- Analysis Module: BDTv3.1\_PA\_Protocol-POP7
- For SeqStudio instruments:
	- MedSeqBDX

#### 7. Analyze results using a sequencing program

Sequence Scanner v2.0 is free software for viewing electropherograms. It provides an easy way to perform a high-level sequencing data quality check or general data review that includes summary tables and electropherograms as well as a general raw or analyzed data view for .ab1 files.

7.1. To obtain the software, go to [thermofisher.com/pages/WE28396/](http://resource.thermofisher.com/pages/WE28396/)

7.2. Using Sequence Scanner Software v2.0, generate a QC report. For each sequencing trace, determine the trace score, CRL, and the QV20+ score.

- 7.3. Suggested acceptance criteria:
- A sequencing trace is acceptable as positive if two of the three thresholds are met:
	- Trace score greater than 31
	- CRL greater than 50
	- QV20+ greater than 50
- A sequencing trace is acceptable as negative if two of the three thresholds are met:
	- Trace score less than 14
	- CRL less than 24
	- QV20+ less than 24
- Sequencing traces that do not fit the above criteria are indeterminate and should be repeated

7.4 Using BLAST™ alignment or another sequence alignment tool, align positive traces to the SARS-CoV-2 genome.

- Alignments greater than 85% over read length are considered homologous to the SARS-CoV-2 genome
- Discard any sequences that are not homologous to SARS-CoV-2

7.5 For variant analysis in any of the amplicons, these criteria should be met:

- Positive (passable) traces in both directions (7.3)
- Homology to the SARS-CoV-2 genome (7.4) in regions outside the putative variant
- Negative traces in NTC reactions (7.3)

7.6. Test runs that fail for reasons not attributable to system performance, such as equipment malfunction, operator error, or other demonstrable cause, will be designated as invalid runs. Invalid runs will be retested and documented in the study report(s).

# applied<br>biosystems

#### References

- 1. van Dorp L et al.(2020) No evidence for increased transmissibility from recurrent mutations in SARS-CoV-2. *Nat Commun* 11, 5986. [https://doi.org/10.1038/s41467-020-19818-2](https://www.nature.com/articles/s41467-020-19818-2)
- 2. Wise J (2020) Covid-19: New coronavirus variant is identified in UK. *BMJ* Dec 16;371:m4857. [doi: 10.1136/bmj.m4857](https://www.bmj.com/content/371/bmj.m4857)
- 3. Tegally H et al. (2020) Emergence and rapid spread of a new severe acute respiratory syndromerelated coronavirus 2 (SARS-CoV-2) lineage with multiple spike mutations in South Africa. *medRxiv* <https://doi.org/10.1101/2020.12.21.20248640>
- 4. Conceicao C et al. (2020) The SARS-CoV-2 Spike protein has a broad tropism for mammalian ACE2 proteins. *PLoS Bio* 18(12):e3001016. <https://doi.org/10.1371/journal.pbio.3001016>
- 5. Paden CR et al. (2020) Rapid, sensitive, full-genome sequencing of severe acute respiratory syndrome coronavirus 2. *Emerg Infect Dis.* 26(10):2401-2405. [doi.org/10.3201/eid2610.201800](https://dx.doi.org/10.3201/eid2610.201800)

#### **ThermoFisher SCIENTIFIC**

### Find out more at [thermofisher.com/sangercoronavirus](http://thermofisher.com/sangercoronavirus)

For Research Use Only. Not for use in diagnostic procedures. © 2021 Thermo Fisher Scientific Inc. All rights reserved. All trademarks are the property of Thermo Fisher Scientific and its subsidiaries unless otherwise specified. BLAST is a trademark of the National Liberty of Medicine. COL34063 0321